# TUTORIAL AVALIAÇÃO DE DESEMPENHO GDH - 2018

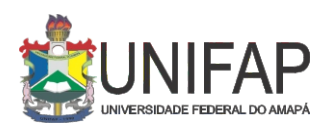

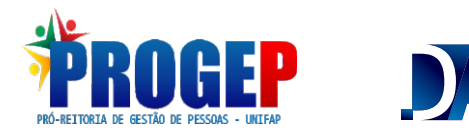

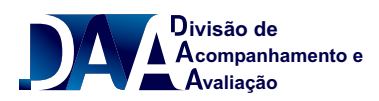

# **ENTRE NO MÓDULO SIGRH DISPONÍVEL NA PAGINA DA UNIFAP**

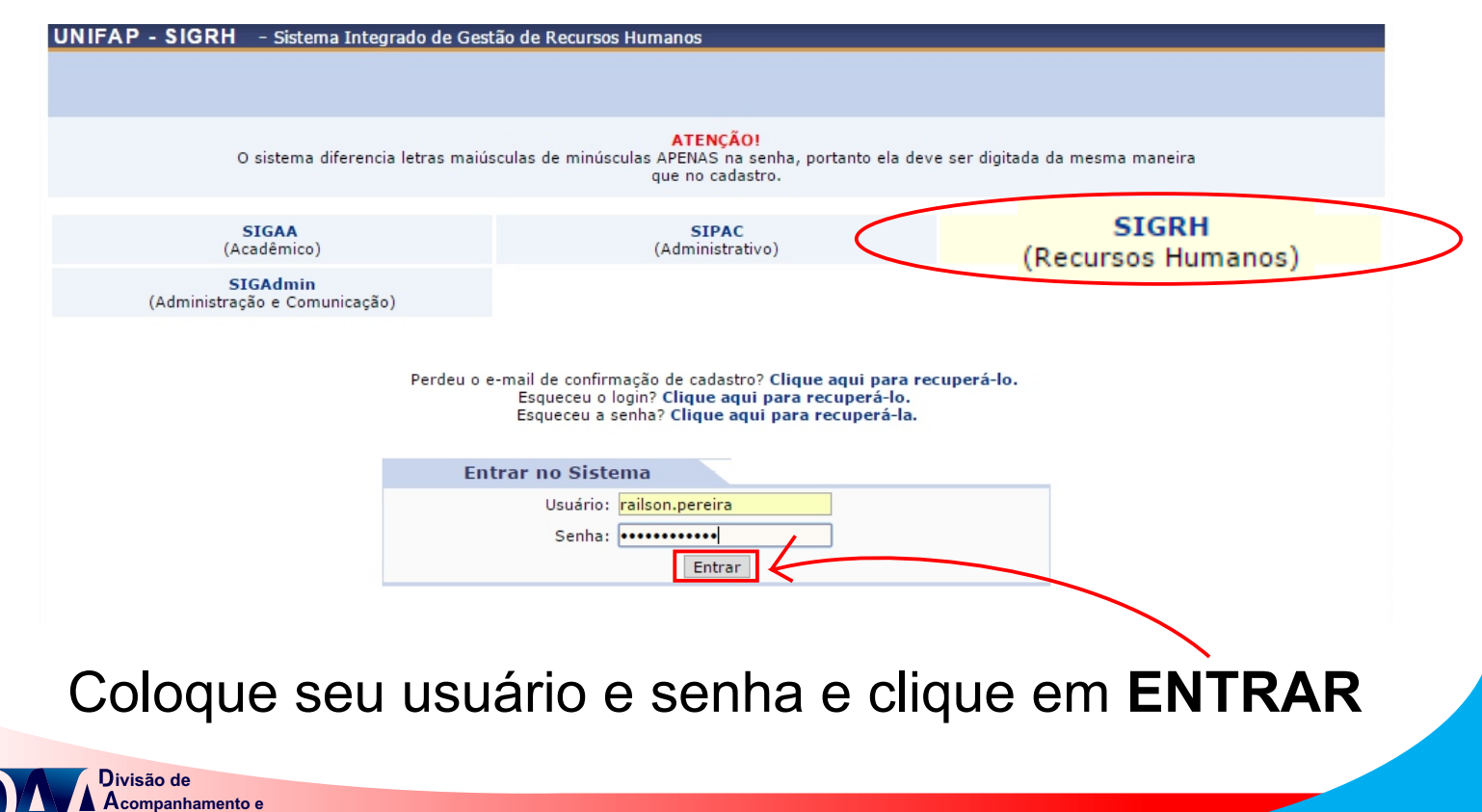

**valiação**

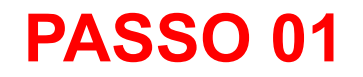

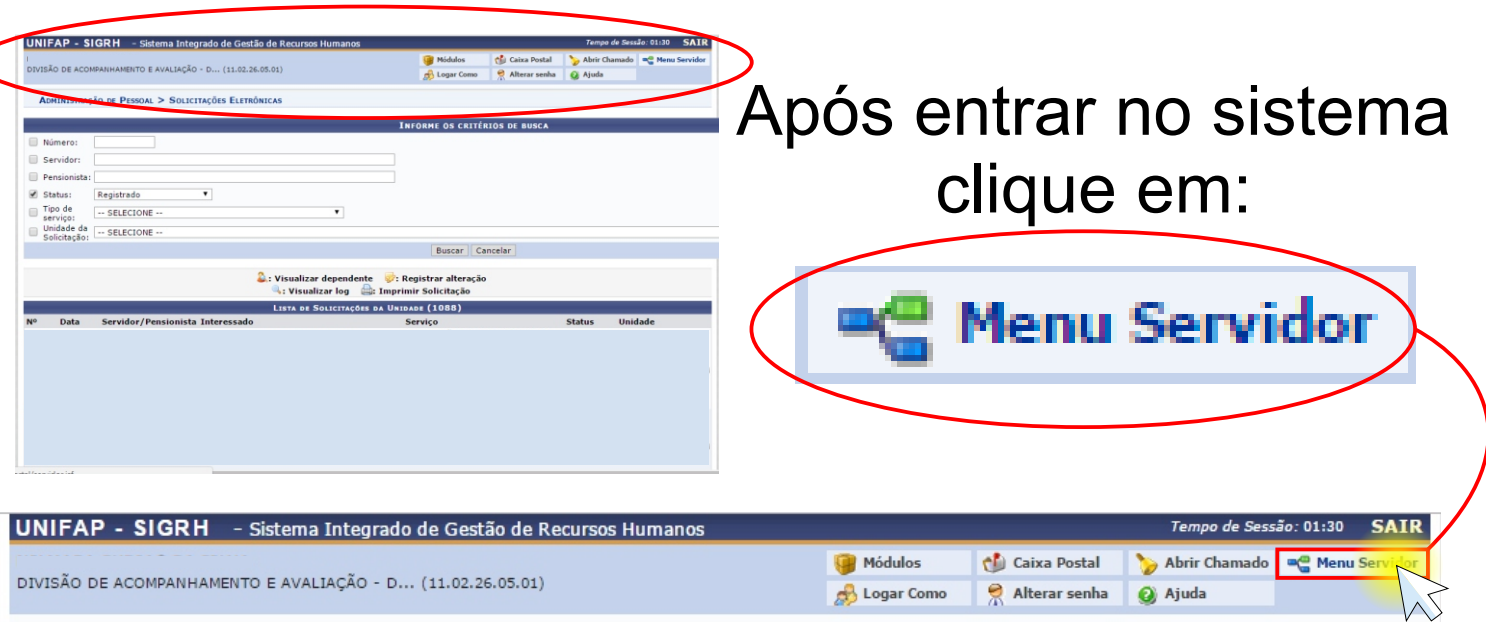

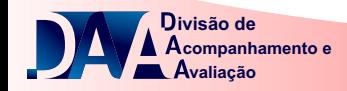

### **PASSO 02 REAPROVEITAR LOCALIZAÇÃO PADRÃO** No menu servidor do SIGRH, passe o ponteiro do mouse em **AVALIAÇÃO**,

depois em **GDH** em seguida **LOCALIZAÇÃO** e clique em **LOCALIZAR SERVIDOR DA UNIDADE**

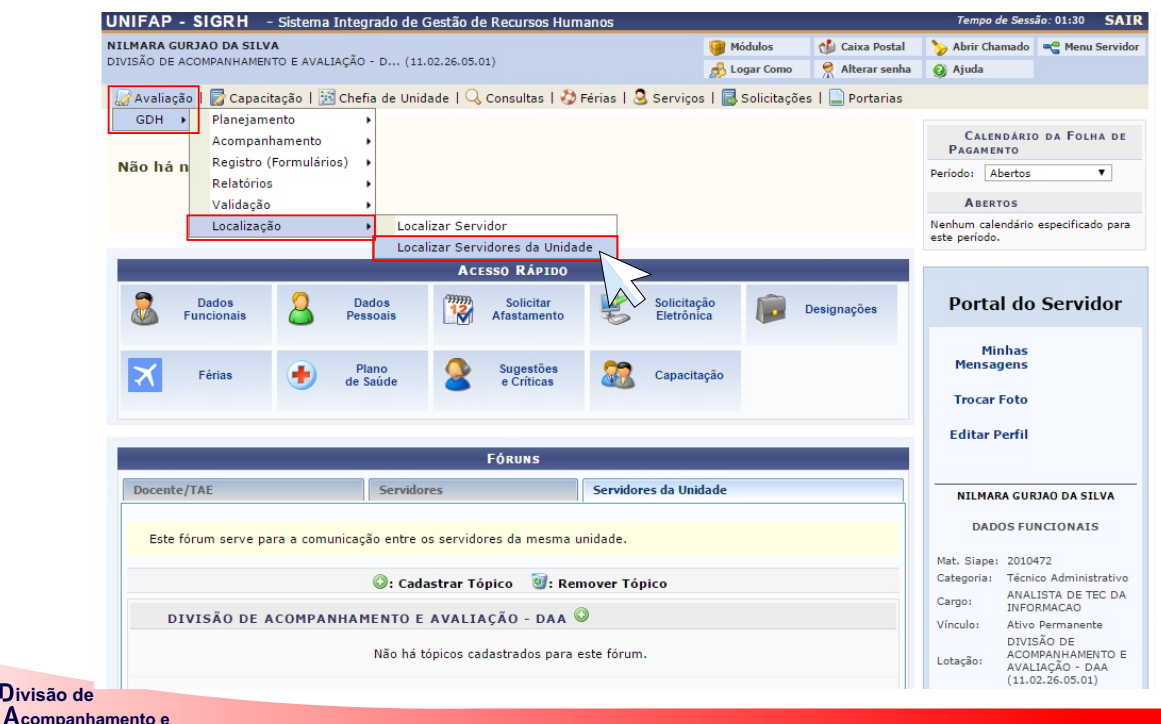

**valiação**

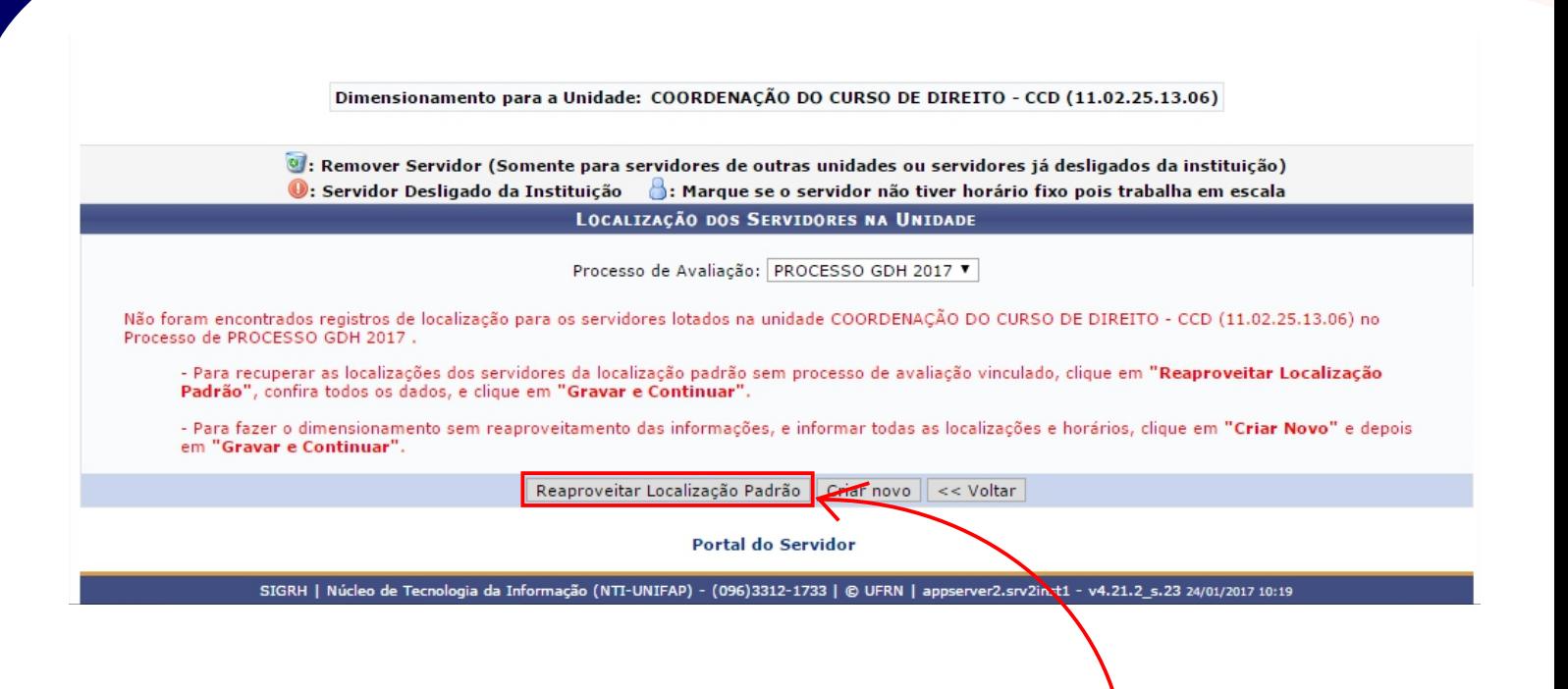

Clique em **REAPROVEITAR LOCALIZAÇÃO PADRÃO.**

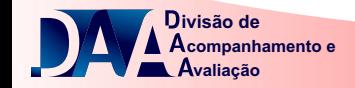

# **PASSO 03 CADASTRAR / ATUALIZAR PLANO DE AÇÃO GERENCIAL**

Na próxima tela, passe o ponteiro do mouse em **AVALIAÇÃO**, depois em **GDH, PLANEJAMENTO** e clique em **PLANO DE AÇÃO GERENCIAL.**

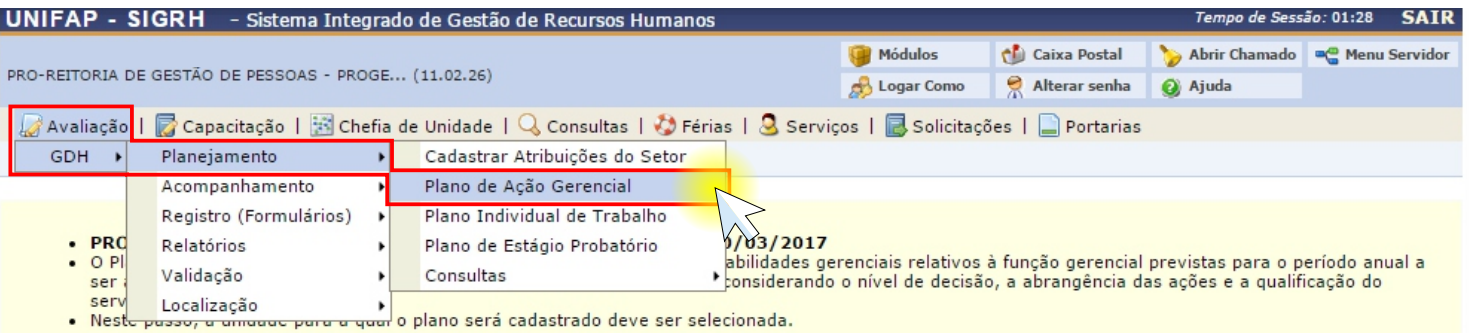

Selecionar unidade para cadastrar plano para GDH ATUAL, reaproveitando plano do GDH ANTERIOR. Selecionar unidade para cadastrar/atualizar plano para GDH ATUAL.

s: Visualizar plano de ação gerencial cadastrado para a unidade.

√: Indica que a unidade já possui plano de ação gerencial cadastrado para o processo GDH atual.

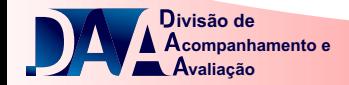

## **Sua UNIDA** aparecer automaticam

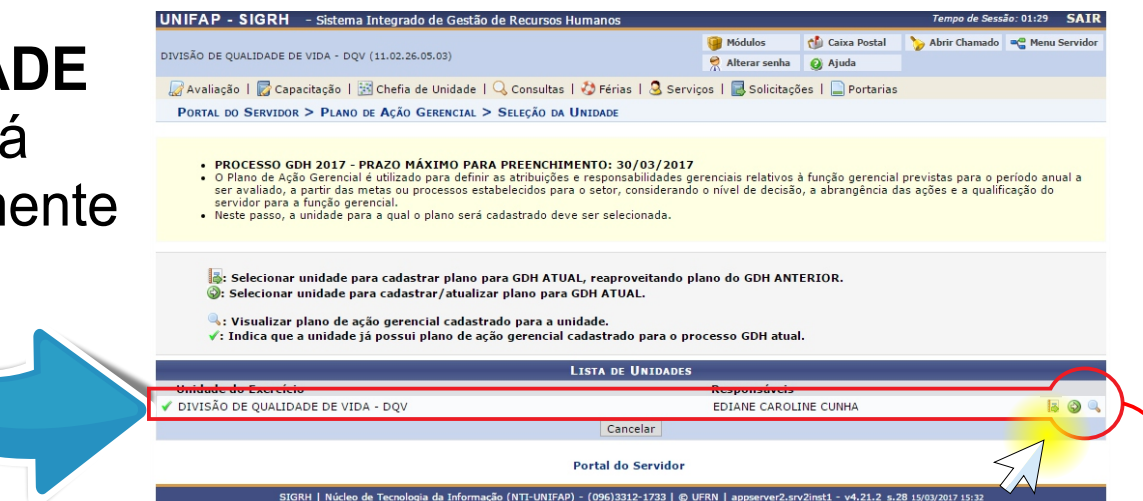

### Clique na opção **Cadastrar Plano de Ação Gerencial da Unidade ou Reaproveitar plano do GDH ANTERIOR**

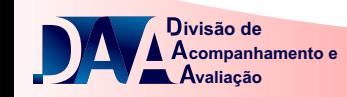

#### As atribuições informadas por ocasião do dimensionamento aparecerão listadas.

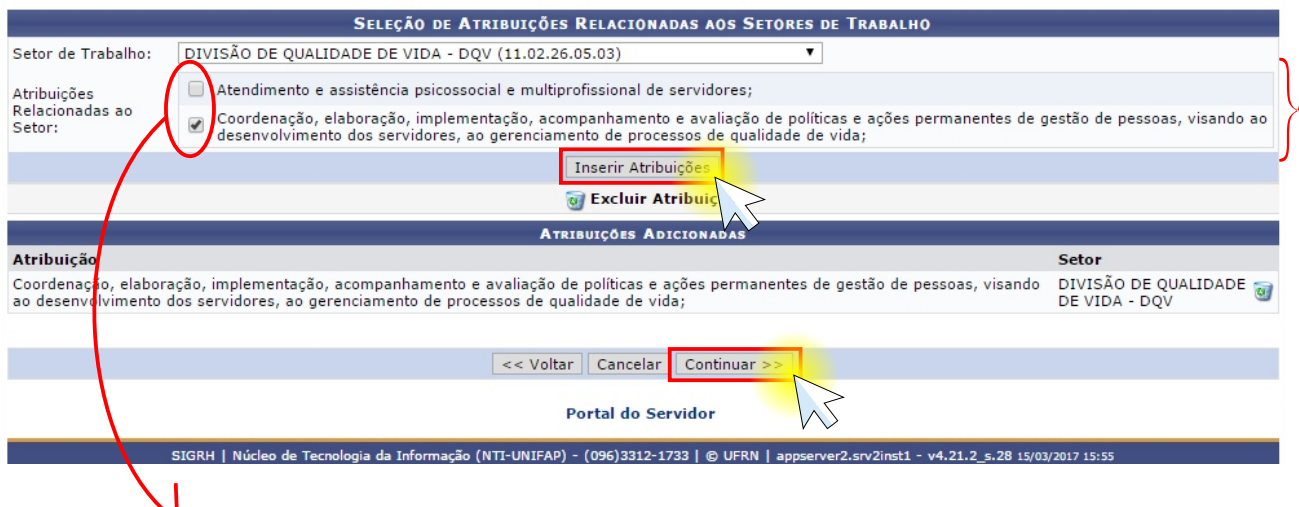

Selecione apenas as atribuições que são de responsabilidade da chefia. Clique em **inserir atribuições** depois em **continuar.**

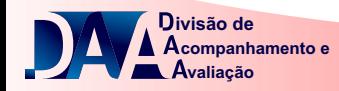

Inclua outras atividades institucionais que não estejam diretamente relacionadas ao exercício da função gerencial.

**Marque** e Descreva os Recursos Disponíveis e Necessários à Execução das Atividades

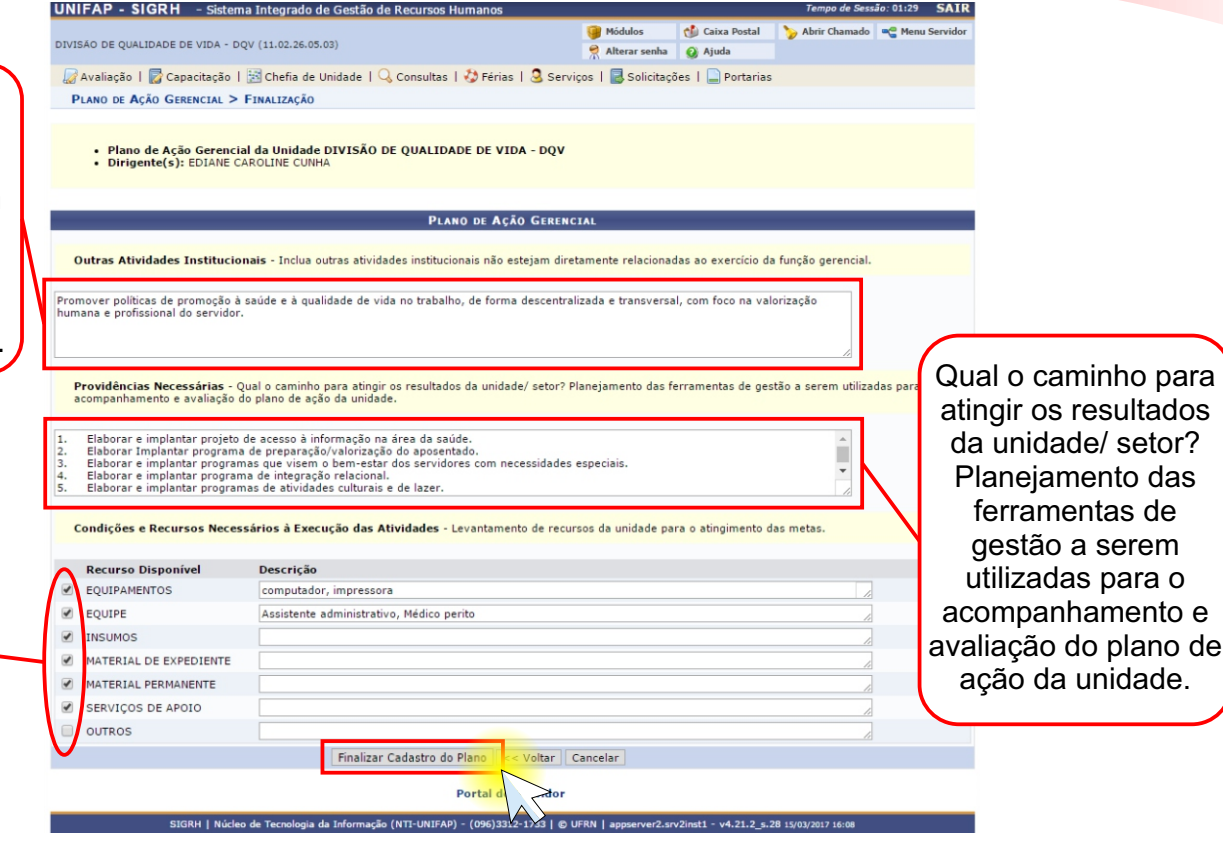

#### Clique em **Finalizar / Atualizar Plano.**

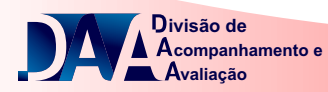

## **PASSO 04 CADASTRAR / ATUALIZAR O PLANO INDIVIDUAL DE TRABALHO**

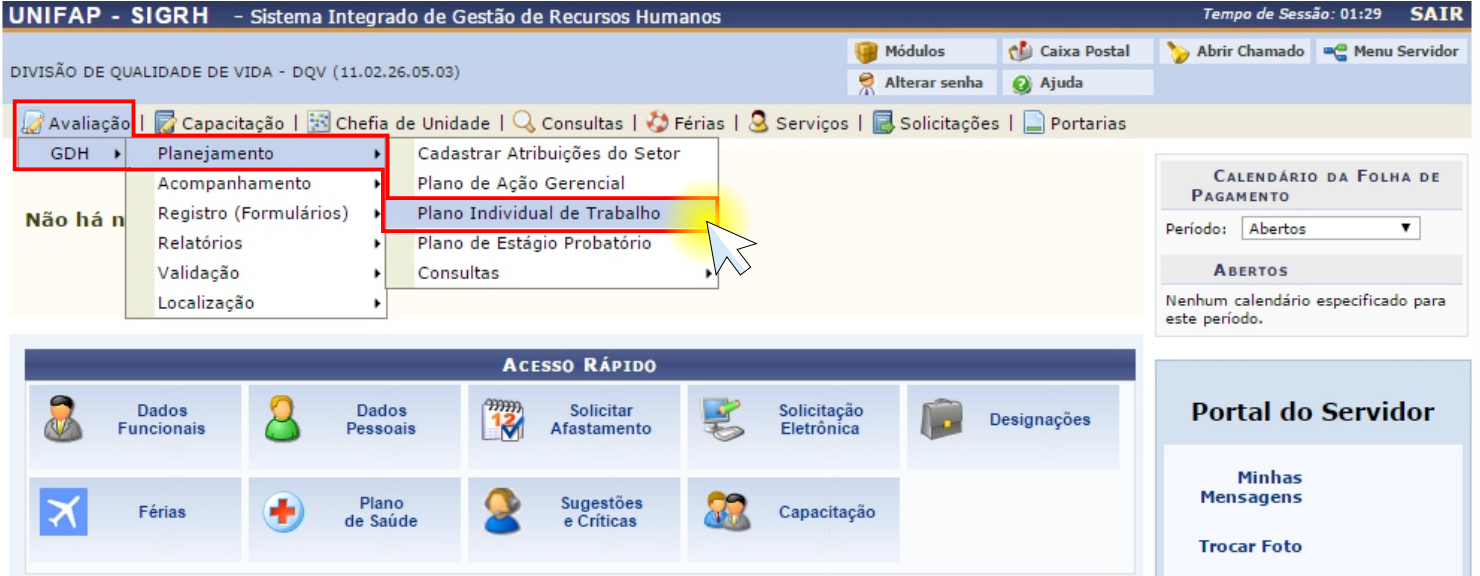

Passe o ponteiro do mouse em **AVALIAÇÃO**, depois em **GDH, PLANEJAMENTO** e clique em **PLANO INDIVIDUAL DE TRABALHO.**

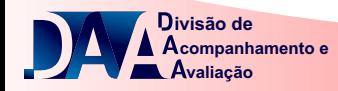

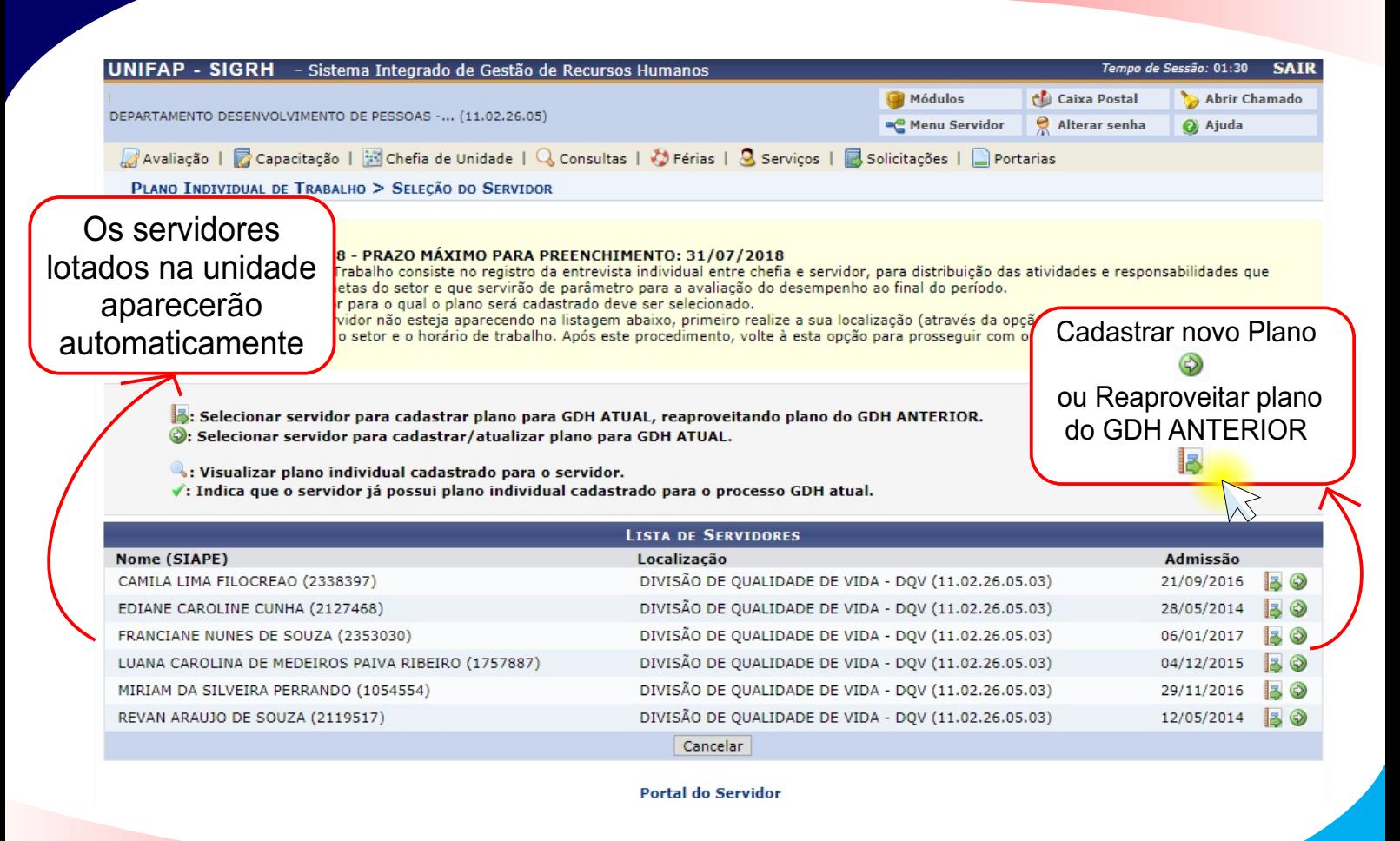

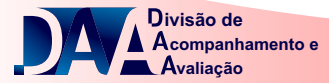

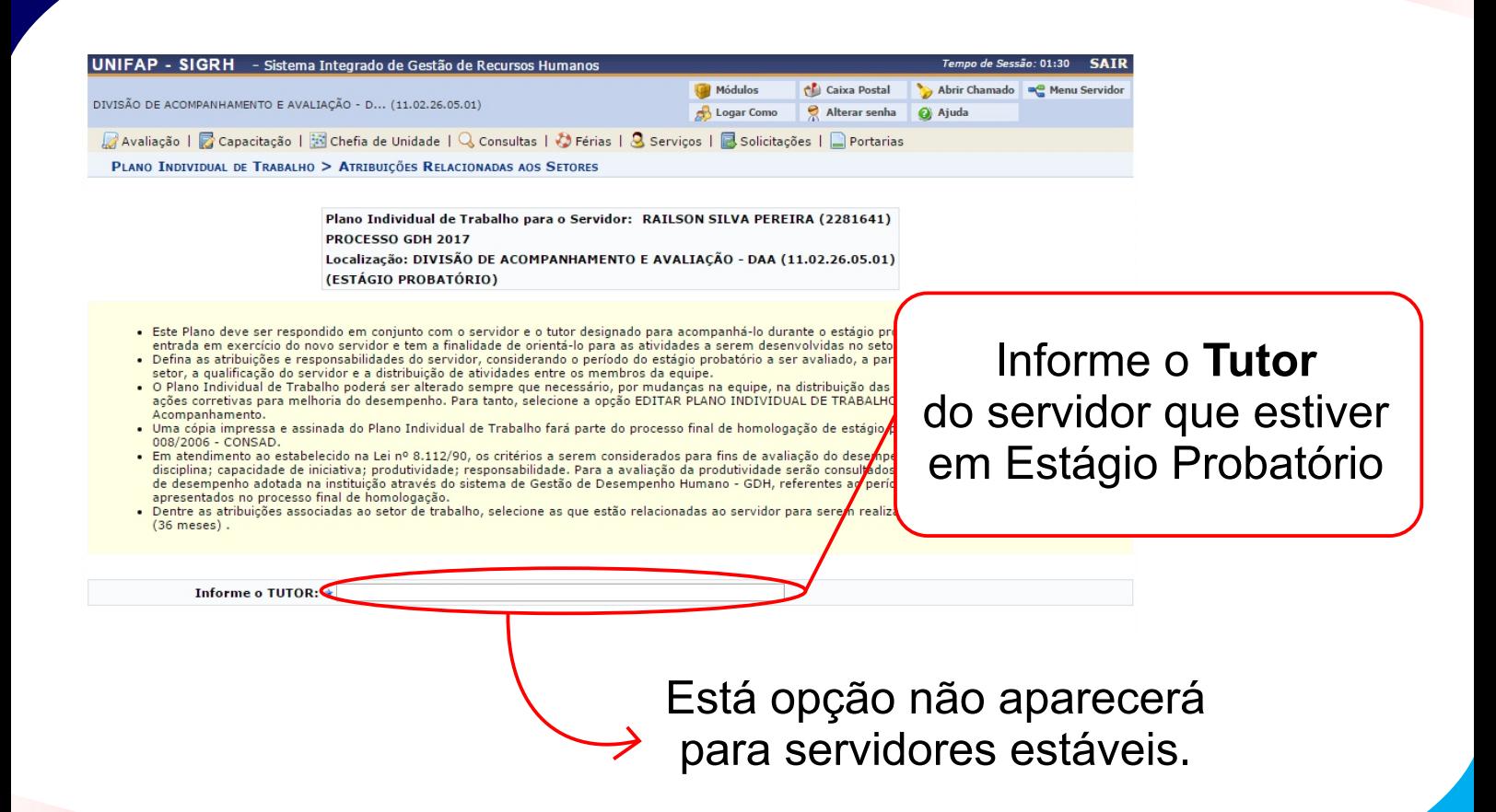

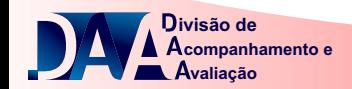

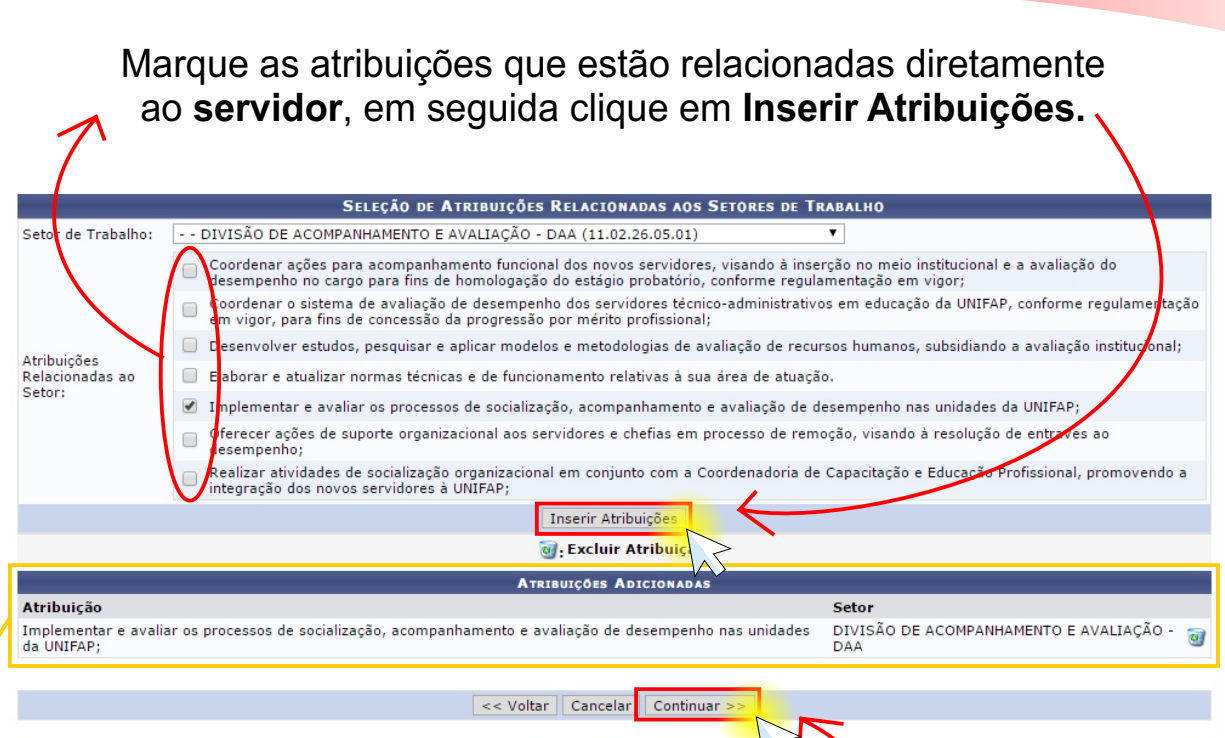

Portal do Servidor

SIGRH | Núcleo de Tecnologia da Informação (NTI-UNIFAP) - (096)3312-1733 | © UFRN | appserver2.srv2inst1 | v4.21.2 s.28 16/03/2017 15:05

As atribuições relacionadas ao servidor aparecerão logo a baixo clique em **Continuar.**

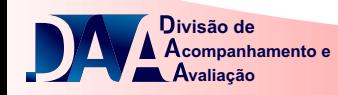

SELECÃO DE ATRIBUIÇÕES INDIVIDUAIS Caroo SISTENTE EM ADMINISTRACAO (701200) Marque as ualizado sobre aplicação de lei, normas e regulamentos de sua área de atuação procedimentos administrativos da área de atuação de sua especialidade atribuições que trolar e executar o recebimento de cargas patrimoniais, efetuar tombamentos, checagem de materiais e equipamentos, baixa de bens atrimoniais e demais tarefas de aguisição e administração de material e patrimônio <u>cecutar cálculos estatísticos</u> estão rer levantamento técnico  $\overline{\mathbf{y}}$ .<br>Zer avaliações formais, análise dos fenômenos coletivos e apresentação numérica dos resultados relacionadas parar e controlar agendas e marcar entrevistas  $\overline{\mathbf{r}}$ escriturar, arquivar documentação da chefia da unidade diretamente ao retariar reuniões e outros eventos icõer  $\qquad \qquad \Box$ digir e encaminhar convocações e atas **Cargo**, em ecutar serviços relacionados à previsão e execução orçamentária de receita e despesa, tesouraria, crédito e previsão de gastos setoriais .<br>iliar na pesquisa, levantamento, coleta e exame de dados acadêmicos, sócio-econômicos, financeiros, científicos e sociais seguida clique ecutar serviços típicos de secretaria, estenografar ditados, discursos, conferências, palestras) .<br>xecutar outras tarefas de mesma natureza ou nível de complexidade associado à sua especialidade ou ambiente em **Inserir**  rganizar e executar atividades administrativas relativas às áreas de recursos humanos, acadêmica, de orcamento, finanças e patrimônio e e secretaria <u>.</u><br>Auxiliar na elaboração da política de sua área de atuação, participar da elaboração de projetos, estudos e análise para melhoria dos V **Atribuições.** servicos Assistir à direção do órgão no levantamento e distribuição dos serviços administrativos Redigir atos administrativos e documentos

> Inserir Atribuições do Cargo d. Excluir Atribuição

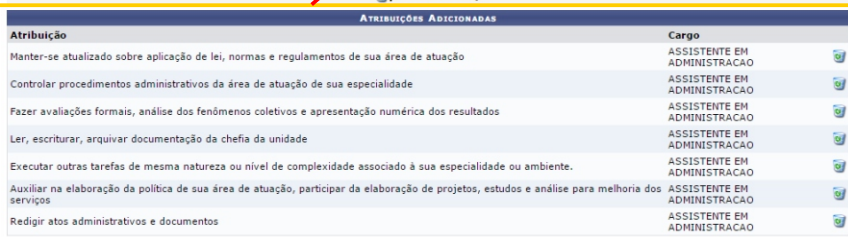

Outras Atribuições - Incluir atribuições, projetos ou atividades assumidas pelo servidor e que não constam na descrição do cargo:

Elaboração de artes gráficas para divulgação das ações do departamento

**companhamento e valiação ivisão de**

Portal do Servido

<< Voltar | Cancela

 $-$  (096)3312-1733 | @ UE

Continua

As atribuições relacionadas ao **Cargo** aparecerão logo a baixo clique em **Continuar .**

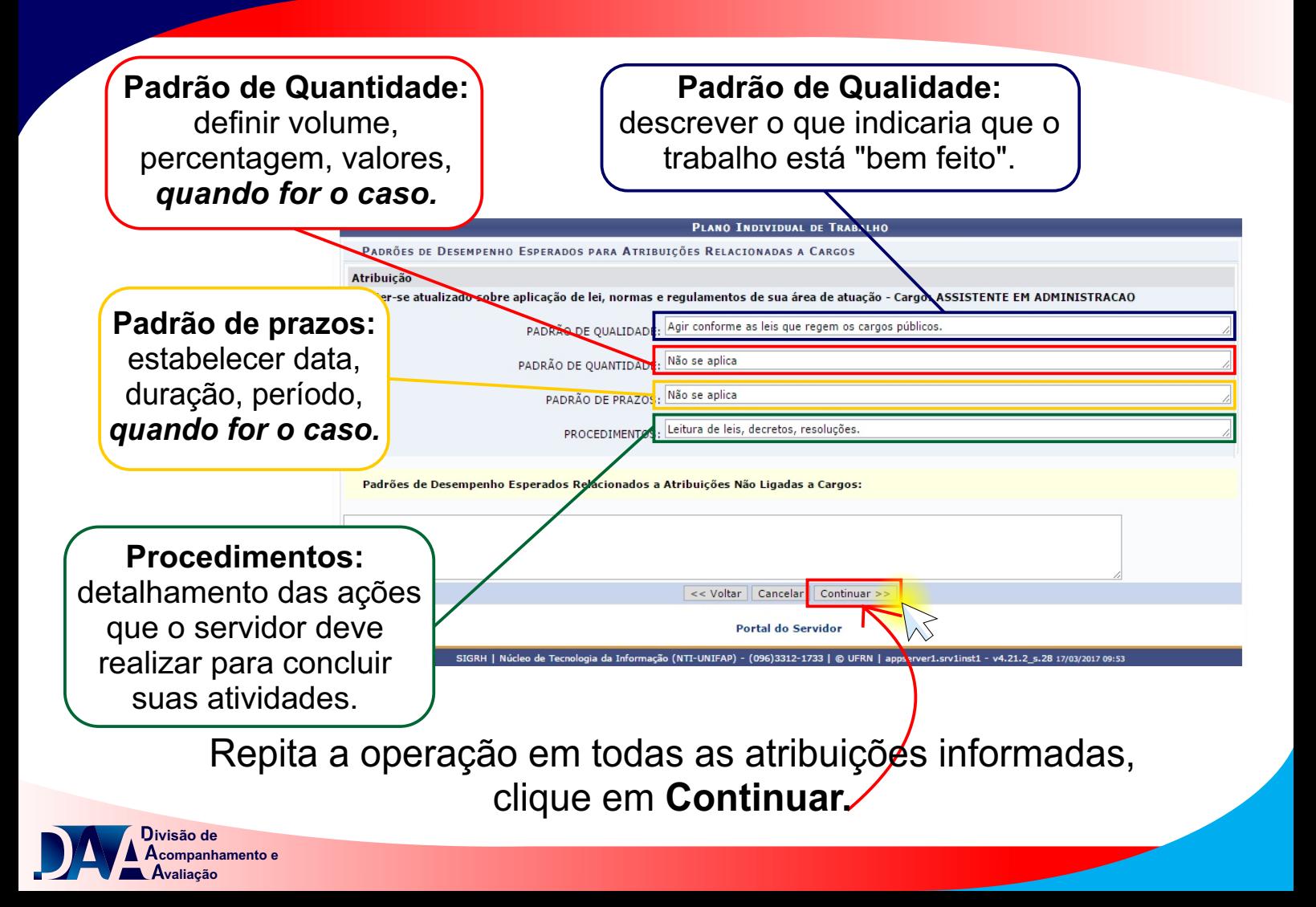

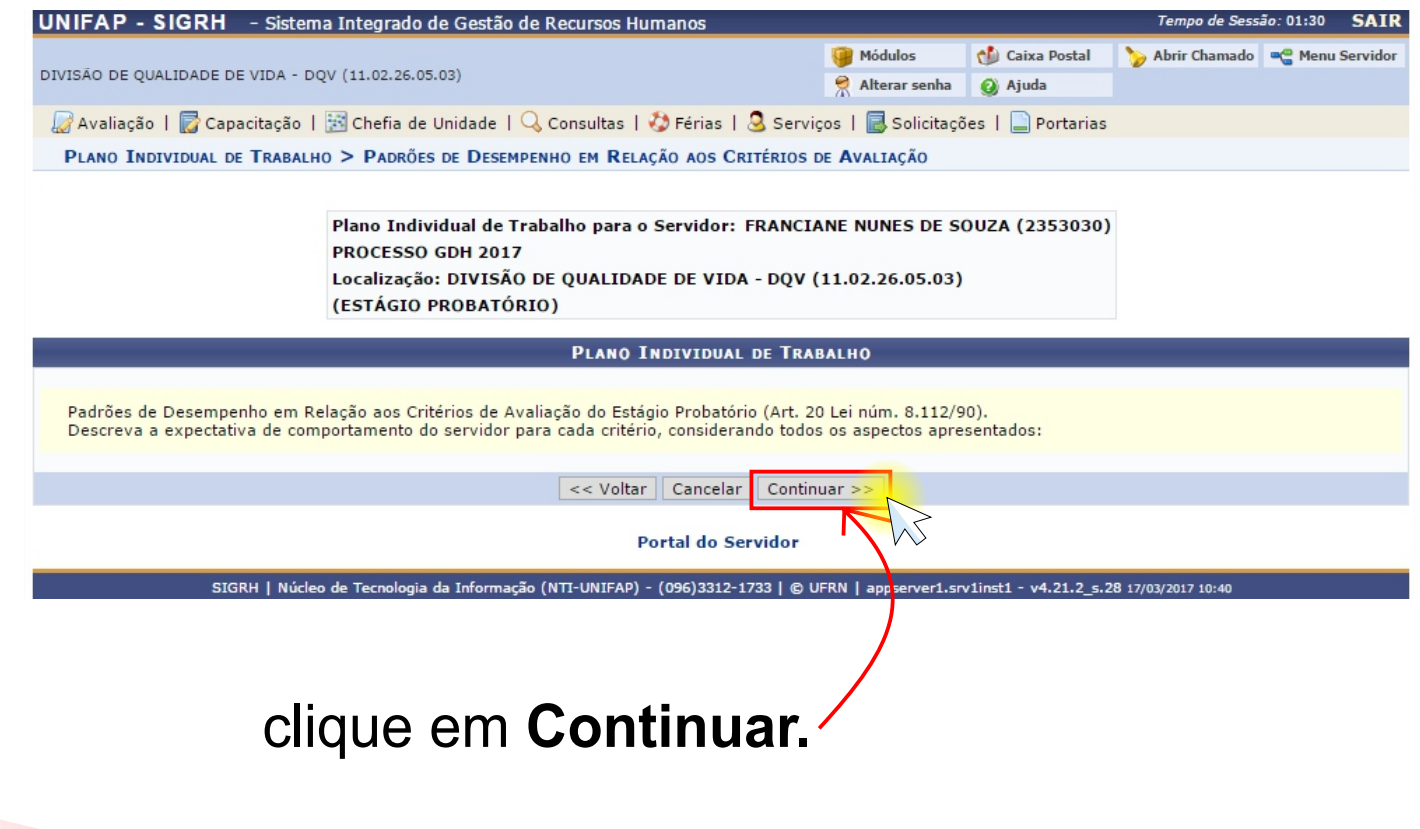

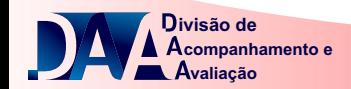

Acordo de h trabalho info por ocasi dimensiona aparecerão

> Espaço des para desc outras atrib dos servid

> > **Opcion**

**Com o que o s** pode contar par suas ativida

Marque e descreva disponíveis e nec execução das a

> **companhamento e valiação ivisão de**

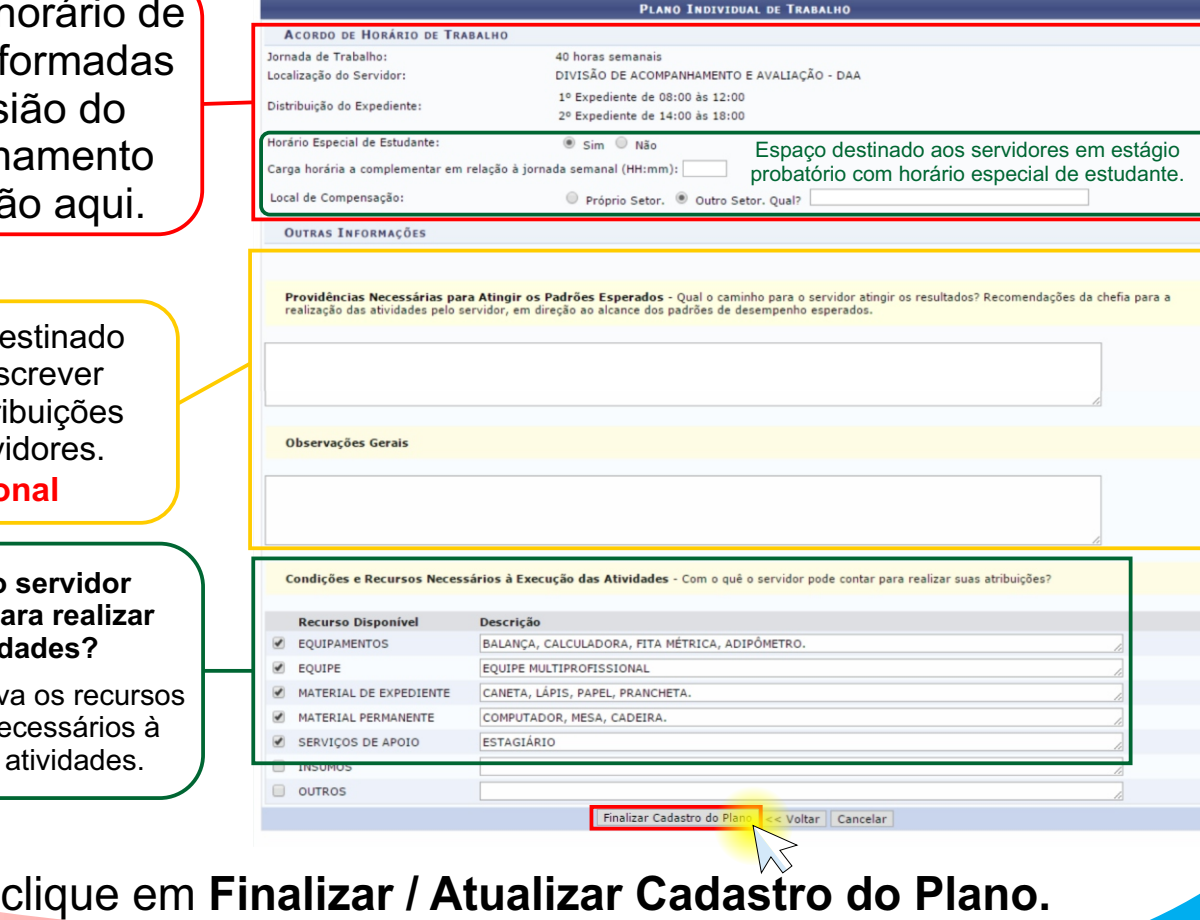

Para maiores informações contatar: Divisão de Acompanhamento e Avaliação - [daa@unifap.br](mailto:daa@unifap.br) Ananias Costa Oliveira - E-mail: [ananias@unifap.br](mailto:ananias@unifap.br) Telefone: 3312-1728

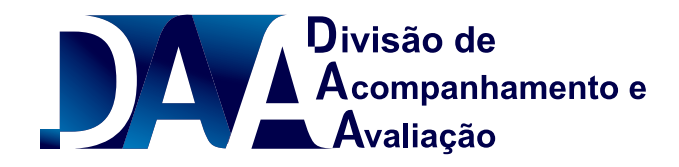